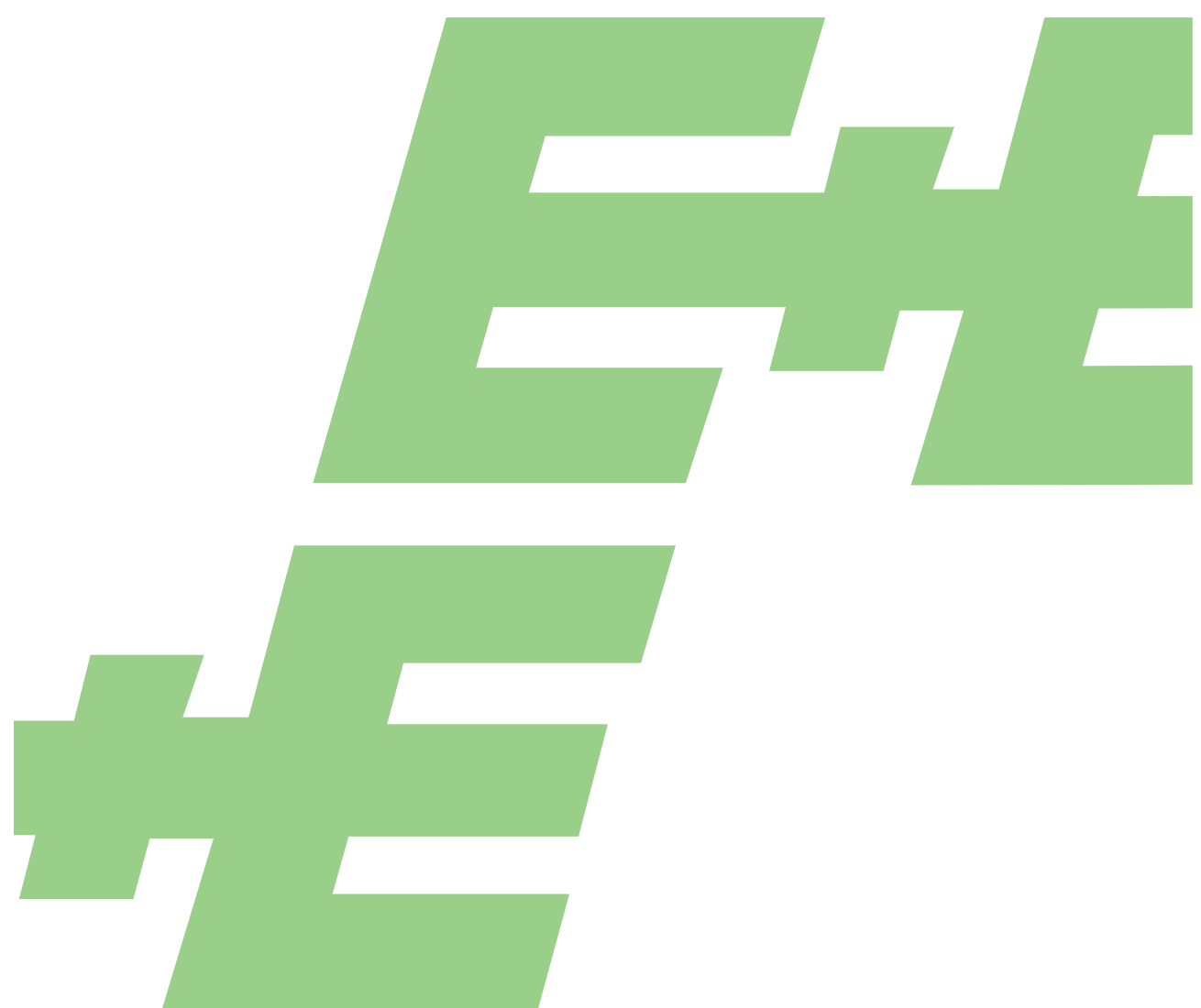

**User Manual**

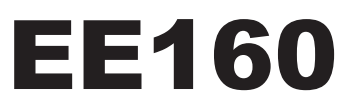

# Humidity and Temperature Sensor for HVAC Applications

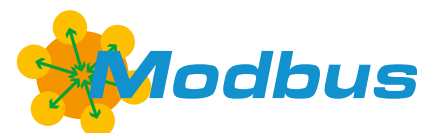

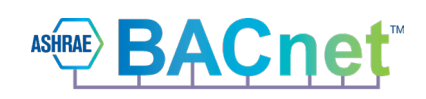

**ELEKTRONIK®** 

 $fes.m.b.$ 

**YOUR PARTNER IN SENSOR TECHNOLOGY** 

E+E Elektronik Ges.m.b.H. does not accept warranty and liability claims neither upon this publication nor in case of improper treatment of the described products.

The document may contain technical inaccuracies and typographical errors. The content will be revised on a regular basis. These changes will be implemented in later versions. The described products can be improved and changed at any time without prior notice.

#### **© Copyright E+E Elektronik Ges.m.b.H. All rights reserved.**

#### **EMC note USA (FCC):**

This equipment has been tested and found to comply with the limits for a Class A digital device, pursuant to part 15 of the FCC Rules. These limits are designed to provide reasonable protection against harmful interference when the equipment is operated in a commercial environment. This equipment generates, uses, and can radiate radio frequency energy and, if not installed and used in accordance with the instruction manual, may cause harmful interference to radio communications. Operation of this equipment in a residential area is likely to cause harmful interference in which case the user will be required to correct the interference at his own expense.

#### **EMC note Canada (ICES-003):**

CAN ICES-3 (A) / NMB-3 (A)

## **CONTENT**

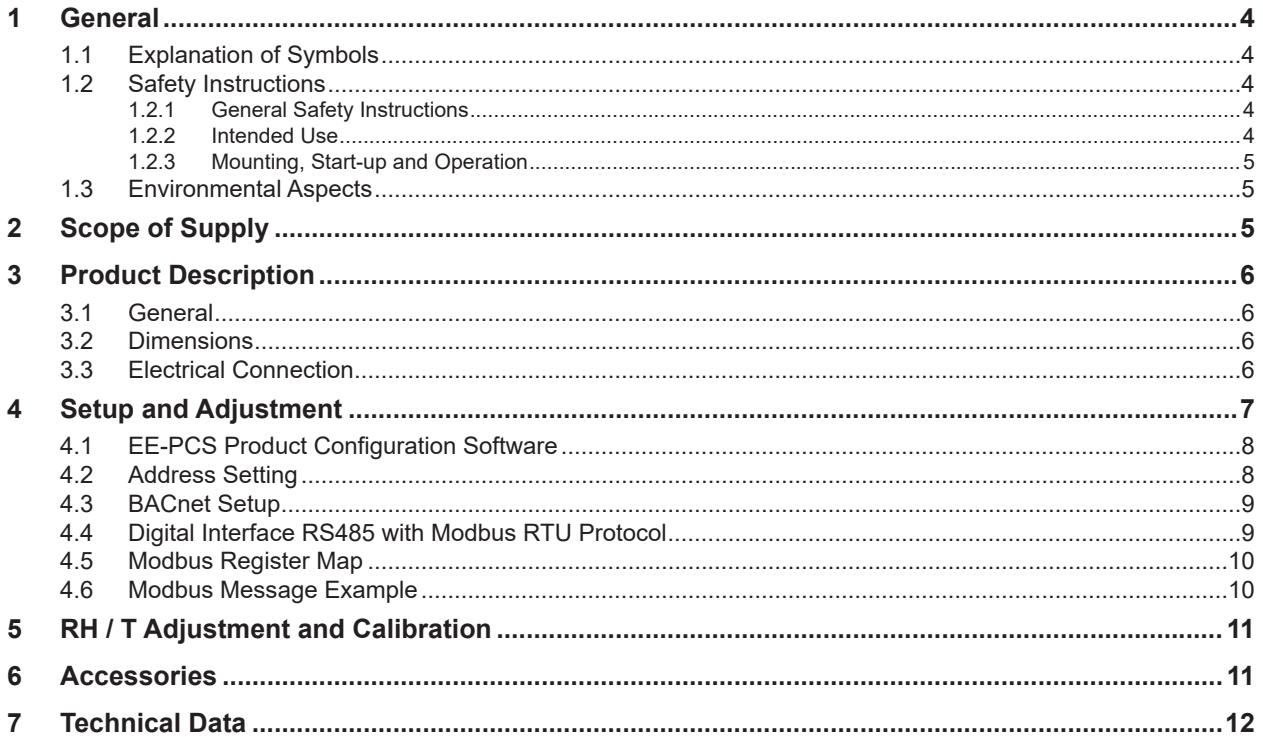

## **1 General**

This user manual serves for ensuring proper handling and optimal functioning of the device. The user manual shall be read before commissioning the equipment and it shall be provided to all staff involved in transport, installation, operation, maintenance and repair. The user manual may not be used for the purposes of competition without the written consent of E+E Elektronik® and may not be forwarded to third parties. Copies may be made for internal purposes. All information, technical data and diagrams included in these instructions are based on the information available at the time of writing.

#### **Disclaimer**

The manufacturer or his authorized agent can be only be held liable in case of willful or gross negligence. In any case, the scope of liability is limited to the corresponding amount of the order issued to the manufacturer. The manufacturer assumes no liability for damages incurred due to failure to comply with the applicable regulations, operating instructions or the specified operating conditions. Consequential damages are excluded from the liability.

## **1.1 Explanation of Symbols**

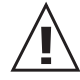

#### **This symbol indicates safety information.**

It is essential that all safety information is strictly observed. Failure to comply with this information can lead to personal injuries or damage to property. E+E Elektronik® assumes no liability if this happens.

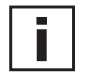

L

#### **This symbol indicates instructions.**

The instructions shall be observed in order to reach optimal performance of the device.

### **1.2 Safety Instructions**

#### **1.2.1 General Safety Instructions**

- The device and mainly the filter cap shall not be exposed to unnecessary mechanical stress.
- When replacing the filter cap make sure not to touch the sensing elements.
- The device must be operated with the filter cap on at all times.
- **Installation, electrical connection, maintenance and commissioning shall be performed by qualified** personnel only.
- Use the EE160 only as intended and observe all technical specifications.
- Do not use EE160 in explosive atmosphere or for measurement of aggressive gases.
- Do not apply the nominal voltage to the RS485 data lines.
- This device is not appropriate for safety, emergency stop or other critical applications where device malfunction or failure could cause injury to human beings.

#### **1.2.2 Intended Use**

The EE160 is intended for the humidity (RH) and temperature (T) measurement in HVAC applications.

The use of the EE160 in any other way than described in this manual bears a safety risk for people and the entire measurement installation and is therefore not allowed. The manufacturer cannot be hold responsible for damages as a result of incorrect handling, installation, and maintenance of the equipment.

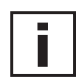

#### **Please note:**

For accurate measurement it is essential that the temperature of the sensing probe and mainly of the sensing head is same as the temperature of the air to measure. Avoid mounting the EE160 sensor in a way which creates temperature gradients along the probe.

In order to avoid damage to the instrument or health hazards, the measuring equipment must never be manipulated with tools that are not specifically described in this manual.

The sensor may only be utilized in accordance with the conditions defined in the technical data. Otherwise, measurement inaccuracies will occur and equipment failures cannot be ruled out.

The steps recommended by the manufacturer for installation, inspections and maintenance work must be observed and carried out for the safety of the user and for the functionality of the equipment.

Unauthorized product modification leads to loss of all warranty claims. This may be accomplished only with an explicit permission of E+E Elektronik<sup>®!</sup>

#### **1.2.3 Mounting, Start-up and Operation**

The EE160 humidity and temperature sensor has been produced under state of the art manufacturing conditions, has been thoroughly tested and has left the factory after fulfilling all safety criteria. The manufacturer has taken all precautions to ensure safe operation of the device. The user must ensure that the device is set up and installed in a manner that does not have a negative effect on its safe use. The user is responsible for observing all applicable safety guidelines, local and international, with respect to safe installation and operation on the device. This user manual contains information and warnings that must be observed by the user in order to ensure safe operation.

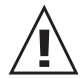

Mounting, start-up, operation and maintenance of the device may be performed by qualified staff only. Such staff must be authorized by the operator of the facility to carry out the mentioned activities.

- The qualified staff must have read and understood this user manual and must follow the instructions contained within.
- All process and electrical connections shall be thoroughly checked by authorized staff before putting the device into operation.
- Do not install or start-up a device supposed to be faulty. Make sure that such devices are not accidentally used by marking them clearly as faulty.
- A faulty device may only be investigated and possibly repaired by qualified, trained and authorized staff. If the fault cannot be fixed, the device shall be removed from the process.
- Service operations other than described in this user manual may only be performed by the manufacturer.

## **1.3 Environmental Aspects**

Products from E+E Elektronik® are developed and manufactured in compliance with all relevant environmental protection requirements. Please observe local regulations for the device disposal.

For disposal, the individual components of the device must be separated according to local recycling regulations. The electronics shall be disposed of correctly as electronics waste.

## **2 Scope of Supply**

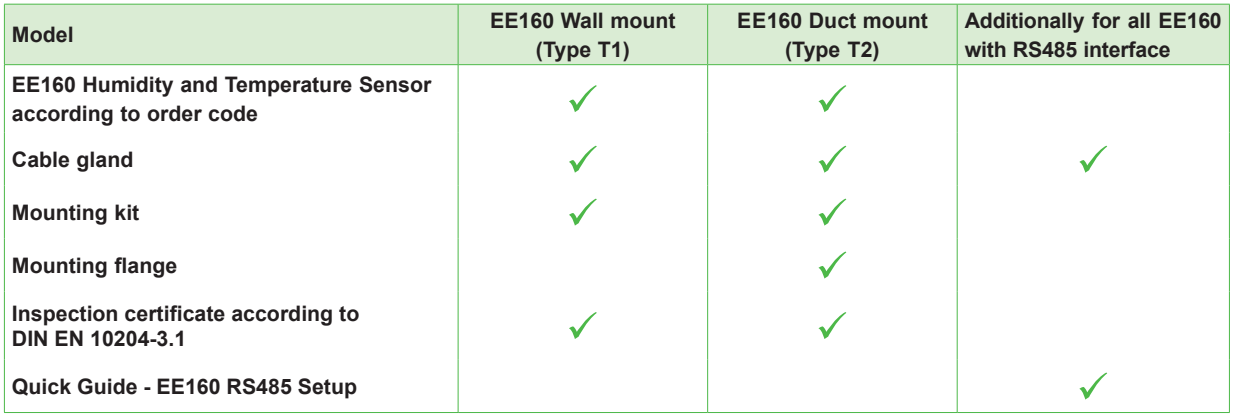

## **3 Product Description**

### **3.1 General**

The EE160 probe is optimized for cost effective, accurate measurement of relative humidity (RH) and temperature (T) in building automation.

The measured data is available on

- two voltage or current (2-wire) outputs
- the RS485 interface with BACnet MS/TP or Modbus RTU protocol
- a passive T output

Both, the wall mount and the duct mount model come with an IP65 / NEMA 4X enclosure which provides minimal installation costs and reliable protection against contamination and condensation. The encapsulated electronics and the E+E sensor coating ensure long-term stable and accurate measurements.

The user can set the RS485 interface parameters, the output scaling and perform one or two point adjustment for RH and T with an optional configuration adapter and the free EE-PCS Product Configuration Software.

### **3.2 Dimensions**

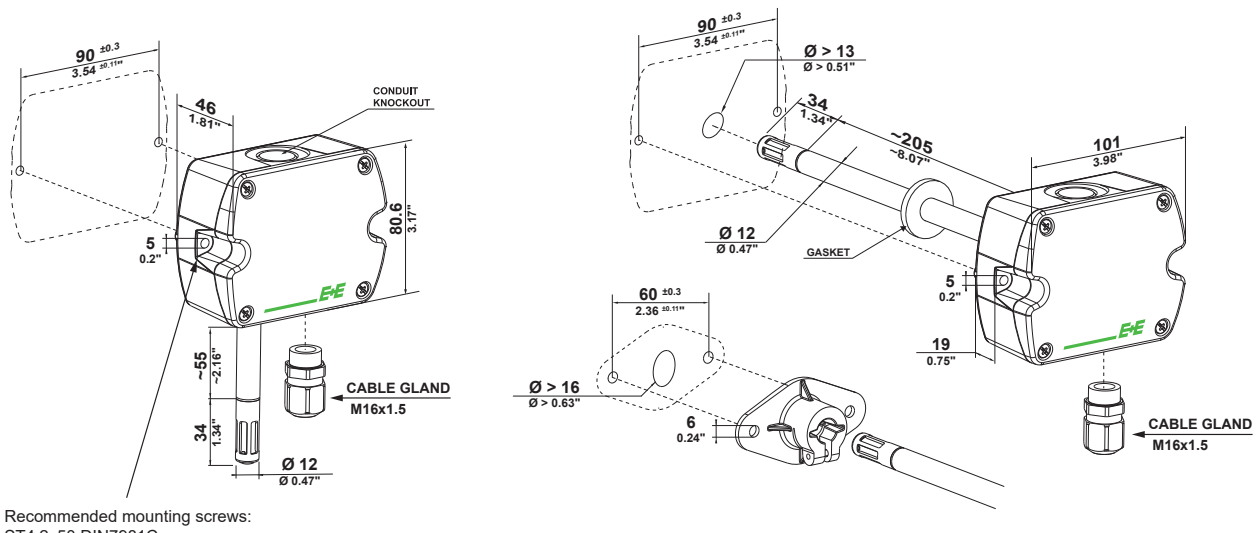

ST4.2x50 DIN7981C

*Fig. 1 Dimensions of EE160 in mm and inch*

## **3.3 Electrical Connection**

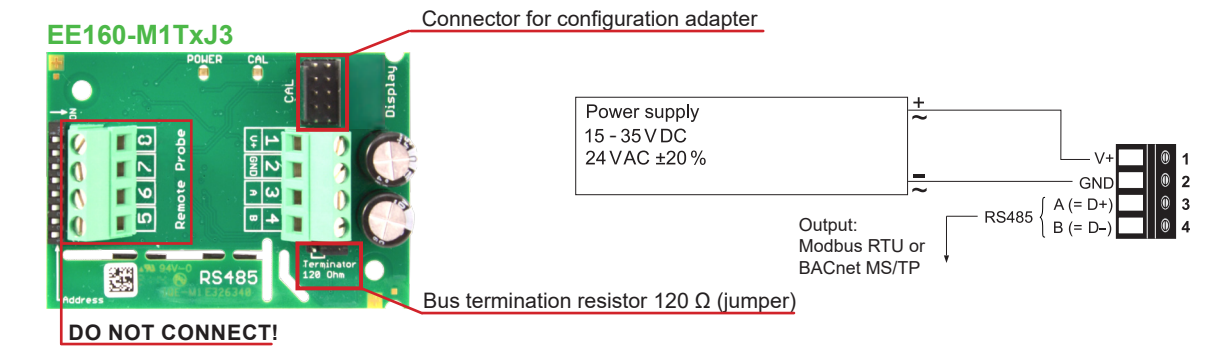

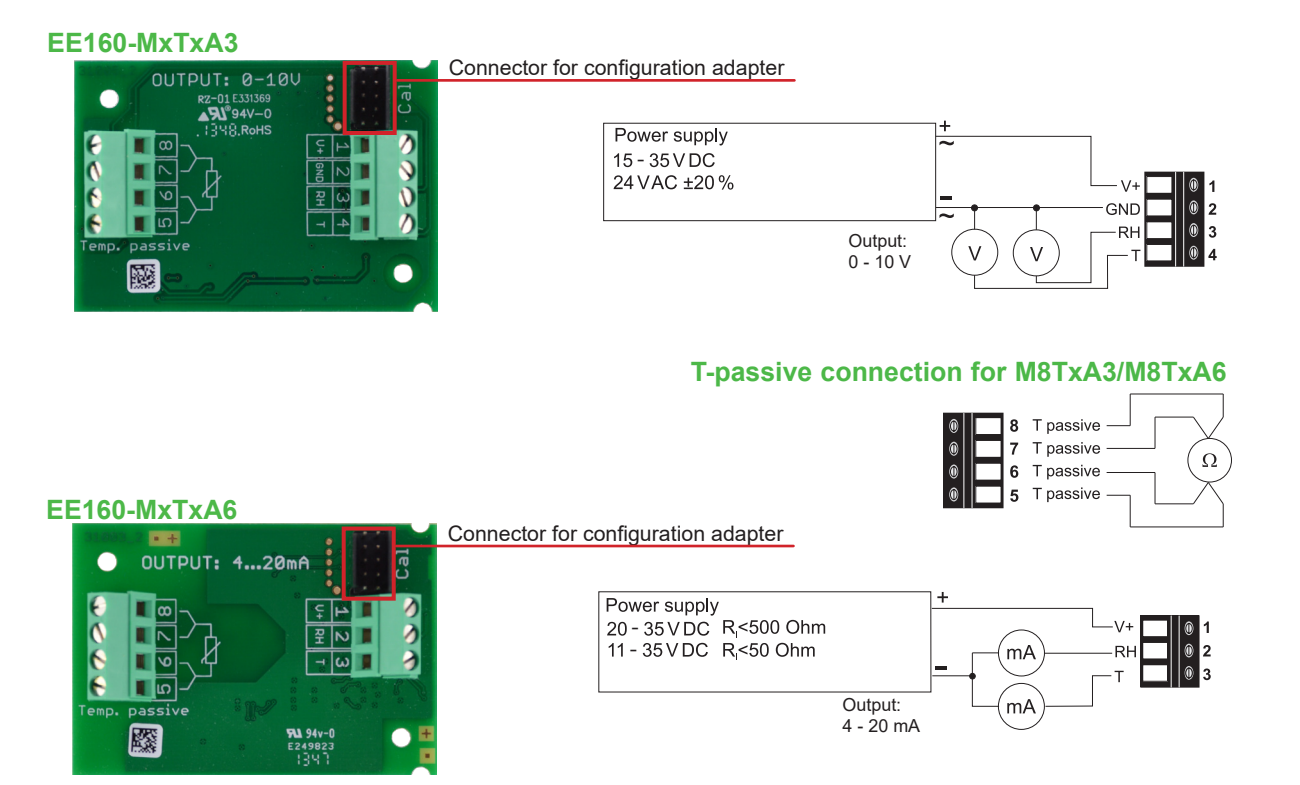

#### **LED indication for EE160-M1TxJ3:**

- *Green LED - information on normal operation mode:* 

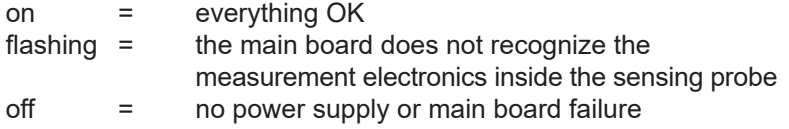

Output: Blue LED - information during setup with EE-PCS Product Configuration Software and the configuration *adapter:*

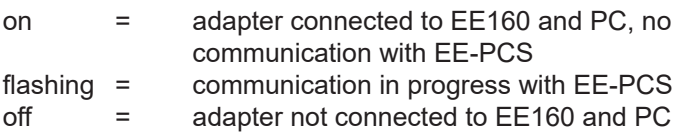

## **4 Setup and Adjustment**

The EE160 is ready to use and does not require any configuration by the user. The factory setup of EE160 corresponds to the type number ordered. Please refer to the data sheet at www.epluse.com/ EE160. The user can change the factory setup with the help ofthe EE-PCS Product Configuration Software and the USB configuration adapter.

Besides the output scaling the user can change the communication settings for digital interface and perform one or two point adjustment for humidity and temperature.

#### **EE160-M1TxJ3 (digital output)**

Using the USB configuration adapter HA011066 and the EE-PCS Product Configuration Software.

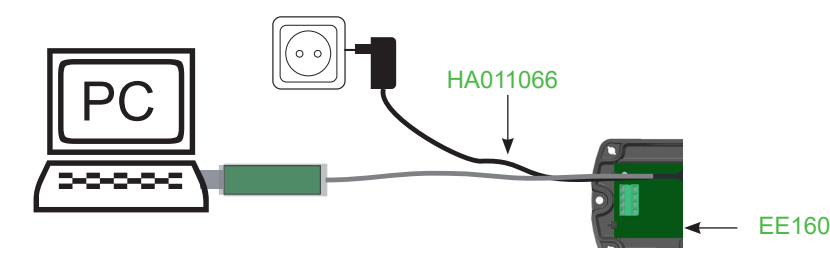

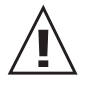

**Please note:** The EE160 may not be connected to any additional power supply when using the USB configuration adapter.

#### **EE160-MxTxAx (analogue output)**

Using the EE-PCA Product Configuration Adapter with cable and the EE-PCS Product Configuration Software.

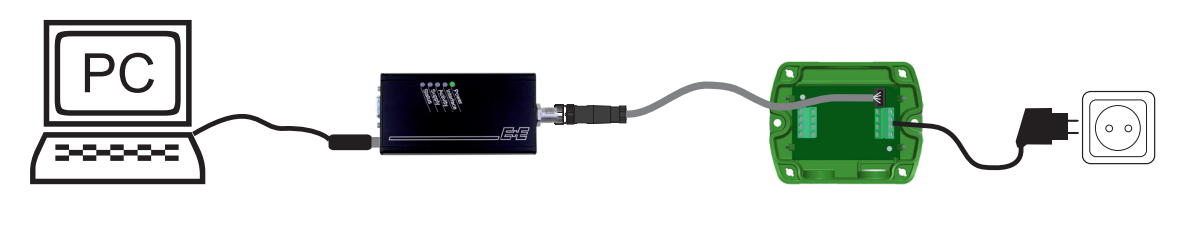

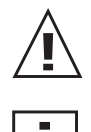

**Please note:** The EE160 must be powered when using the EE-PCA kit.

#### **Bus Termination**

If required, the RS485 bus termination can be realized with 120 ohm resistor, jumper on the board.

### **4.1 EE-PCS Product Configuration Software**

To use the software for performing adjustments and changes in settings, please proceed as follows:

- 1. Download the EE-PCS Product Configuration Software from www.epluse.com/configurator and install it on the PC.
- 2. Connect the EE160 to the PC using the USB configuration adapter or the EEE-PCA product configuration adapter, respectively.
- 3. Start the EE-PCS software.
- 4. Follow the instructions on the EE-PCS opening page for scanning the ports and identifying the connected device.
- 5. Click on the desired setup or adjustment mode from the main EE-PCS menu on the left and follow the online instructions of the EE-PCS

### **4.2 Address Setting**

#### **Address Switch**

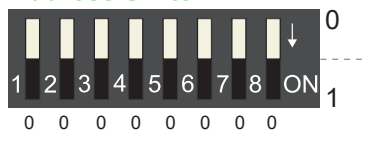

### **Address Switch** 0 1 1 1 0 1 0 0 0 0

#### **Address setting via EE-PCS Product Configuration Software:**

All DIP switches at position  $0 \rightarrow$  address has to be set via EE-PCS **Modbus** (Slave device): factory setting EE160: 245 (permitted values: 1…247).

**BACnet** (Master device): factory setting EE160: 2 (permitted values: 0…127). *Example: Address is set via configuration software.*

#### **Address setting via DIP switch:**

**Modbus** (Slave device): Setting the DIP switch to any other address than 0, overrules the Modbus address set via configuration software (permitted values: 1…247).

**BACnet** (Master device): Setting the DIP switch to any other address than 0, overrules the BACnet address set via configuration software.

**BACnet Note:** permitted values are 0...127. The 8<sup>th</sup> bit of the DIP switch is ignored

(ID 127 = 0111 111).

To set address 0 via DIP switch, the 8th bit shall be set to 1 ( ID 0 = 1000 0000).

*Example: Address set to 11 ( = 0000 1011 binary).*

## **4.3 BACnet Setup**

BACnet PICS is available for download at www.epluse.com/ee160.

### **4.4 Digital Interface RS485 with Modbus RTU Protocol**

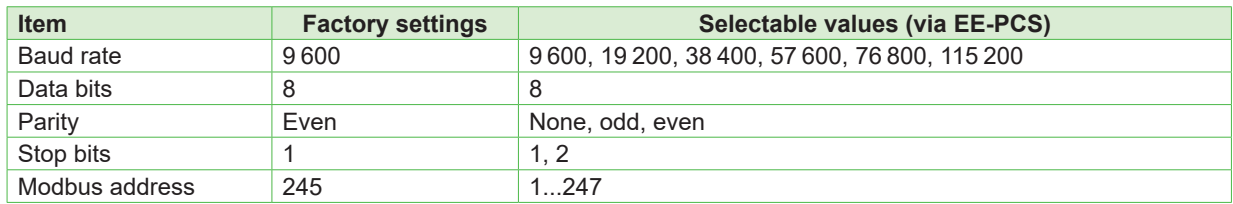

*Tab. 1 Digital interface default settings*

The recommended settings for multiple devices in a Modbus RTU network are 9600, 8, even, 1. The EE160 represents 1 unit load on an RS485 network.

Device address, baud rate, parity and stop bits can be set via:

- 1. EE-PCS Product Configuration Software, the USB configuration adapter HA011066. The EE-PCS can be downloaded free of charge from www.epluse.com/configurator
- 2. Modbus protocol in the register 60001 (0x00) and 60002 (0x01). See Modbus Application Note AN0103 (available at www.epluse.com/ee160)

The serial number as ASCII-code is located in the register addresses 0x00...0x07 (16 bits per address). The firmware version is located in the register address  $0 \times 08$  (bits  $15...8$  = major release; bits  $7...0$  = minor release). The sensor name is located in register address 0x09. The beforementioned registers can be read out with function code 0x03 or 0x04.

**Please note:** When reading the serial number or the sensor name, it is always necessary to read all 8 registers, even if the desired information requires less.

**Please note:** For obtaining the correct floating point values, both registers have to be read within the same reading cycle. The measured value can change between two Modbus requests, therefore, exponent and mantissa may get inconsistent.

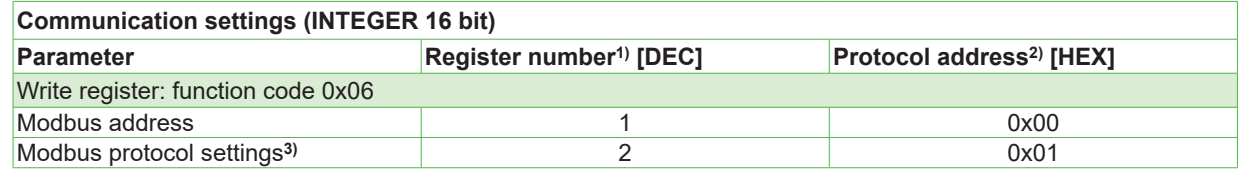

1) Register number starts from 1. 2) Protocol address starts from 0.

3) For Modbus protocol settings see Application Note Modbus AN0103 (available at www.epluse.com/EE160).

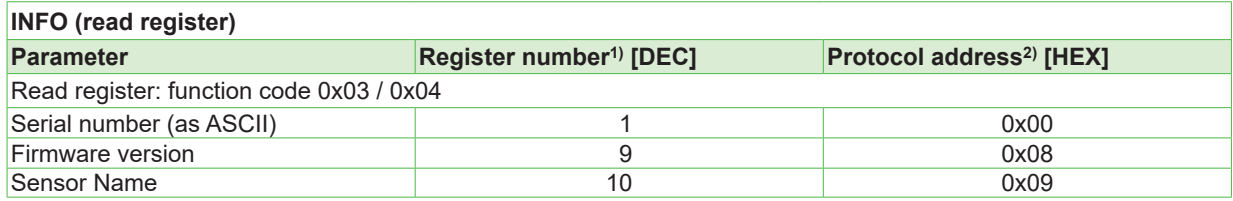

1) Register number starts from 1.

2) Protocol address starts from 0.

## **4.5 Modbus Register Map**

The measured data is saved as a 32 bit floating point values (data type FLOAT) and as 16 bit signed integer values (data type INTEGER).

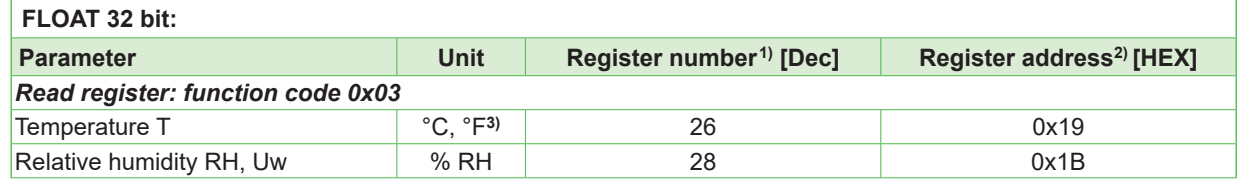

1) Register number starts from 1. 2) Register address starts from 0.

3) The choice of measurement units (metric or non-metric) is done at the time of ordering, see the ordering guide in the EE160 data sheet. It is not possible to switch from metric to non-metric or vice versa by means of the EE-PCS.

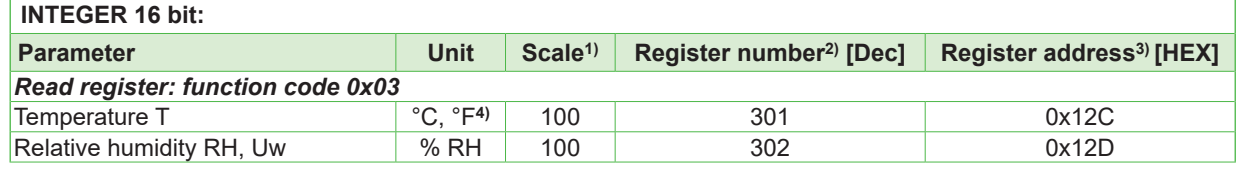

1) Example: For scale 100, the reading of 2550 means a value of 25.5.

2) Register number starts from 1.

3) Register address starts from 0.

4) The choice of measurement units (metric or non-metric) is done at the time of ordering, see the ordering guide in the EE160 data sheet. It is not possible to switch from metric to non-metric or vice versa by means of the EE-PCS.

## **4.6 Modbus Message Example**

#### **Example of Modbus RTU command for reading the temperature (float value) T = 23,290008 °C from the register 0x19.**

Device EE160; Modbus address 245 [0xF5]

Reference document, chapter 6.3: www.modbus.org/docs/Modbus\_Application\_Protocol\_V1\_1b3.pdf See Application Note Modbus AN0103 (available at www.epluse.com/ee160)

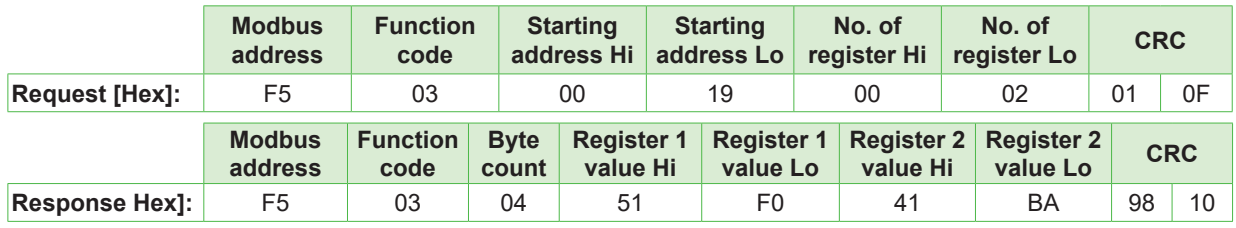

#### **Decoding of floating point values:**

Floating point values are stored according IEEE754 standard. The byte pairs 1, 2 and 3, 4 are inverted as follows:

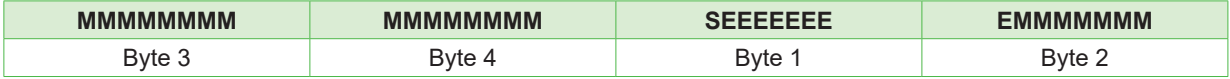

**Example:**

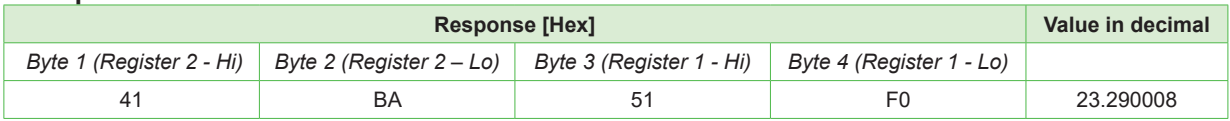

## **5 RH / T Adjustment and Calibration**

#### **Definitions**

- **Calibration** documents the accuracy of a measurement device. The device under test (specimen) is compared with the reference and the deviations are documented in a calibration certificate. During the calibration, the specimen is not changed or improved in any way.
- **Adjustment** improves the measurement accuracy of a device. The specimen is compared with the reference and brought in line with it. An adjustment can be followed by a calibration which documents the accuracy of the adjusted specimen.

Depending on the application and the requirements of certain industries, there might arise the need for periodical humidity calibration (comparison with a reference) or adjustment (bringing the device in line with a reference).

- Calibration and adjustment at E+E Elektronik Calibration and/or adjustment can be performed in the E+E Elektronik calibration laboratory. For information on the E+E capabilities in ISO or accredited calibration refer to www.eplusecal.com.
- Calibration and adjustment by the user Depending on the level of accuracy required, the humidity reference can be:
	- Humor 20 Humidity Calibrator, refer to www.epluse.com.
	- Omniport30 handheld device, refer to www.epluse.com/omniport30.
	- Certified salt solutions, refer to www.epluse.com/ee160.

#### **Cleaning of the sensing head:**

Use in polluted environment might rise the need for cleaning the sensing head and replacing the filter cap. In such a case refer to "Cleaning Instructions" at www.epluse.com/ee160.

#### **When employed in dusty, polluted environment:**

- The filter cap shall be replaced once in a while with an E+E original one. A polluted filter cap causes longer response time of the device.
- If needed, the sensing head can be cleaned. For cleaning instructions refer to www.epluse.com/ ee160.

While replacing the filter cap take very good care to not touch or rub the sensing element.

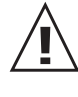

## **6 Accessories**

Please also refer to the "Accessories" data sheet.

#### **Description Order code**

- E+E Product Configuration Software (Download: www.epluse.com/configurator) EE-PCS<br>■ Power supply adapter VO3
- 
- Power supply adapter<br>■ Protection cap for 12 mm probe HA010783
- Protection cap for 12 mm probe HA010783<br>■ USB configuration adapter for EE160-M1TxJ3 (RS485) HA011066
- USB configuration adapter for EE160-M1TxJ3 (RS485)<br>Product configuration adapter for EE160-MxTxAx (analogue output) see datasheet EE-PCA Product configuration adapter for  $EE160-MxTxAx$  (analogue output)

## **7 Technical Data**

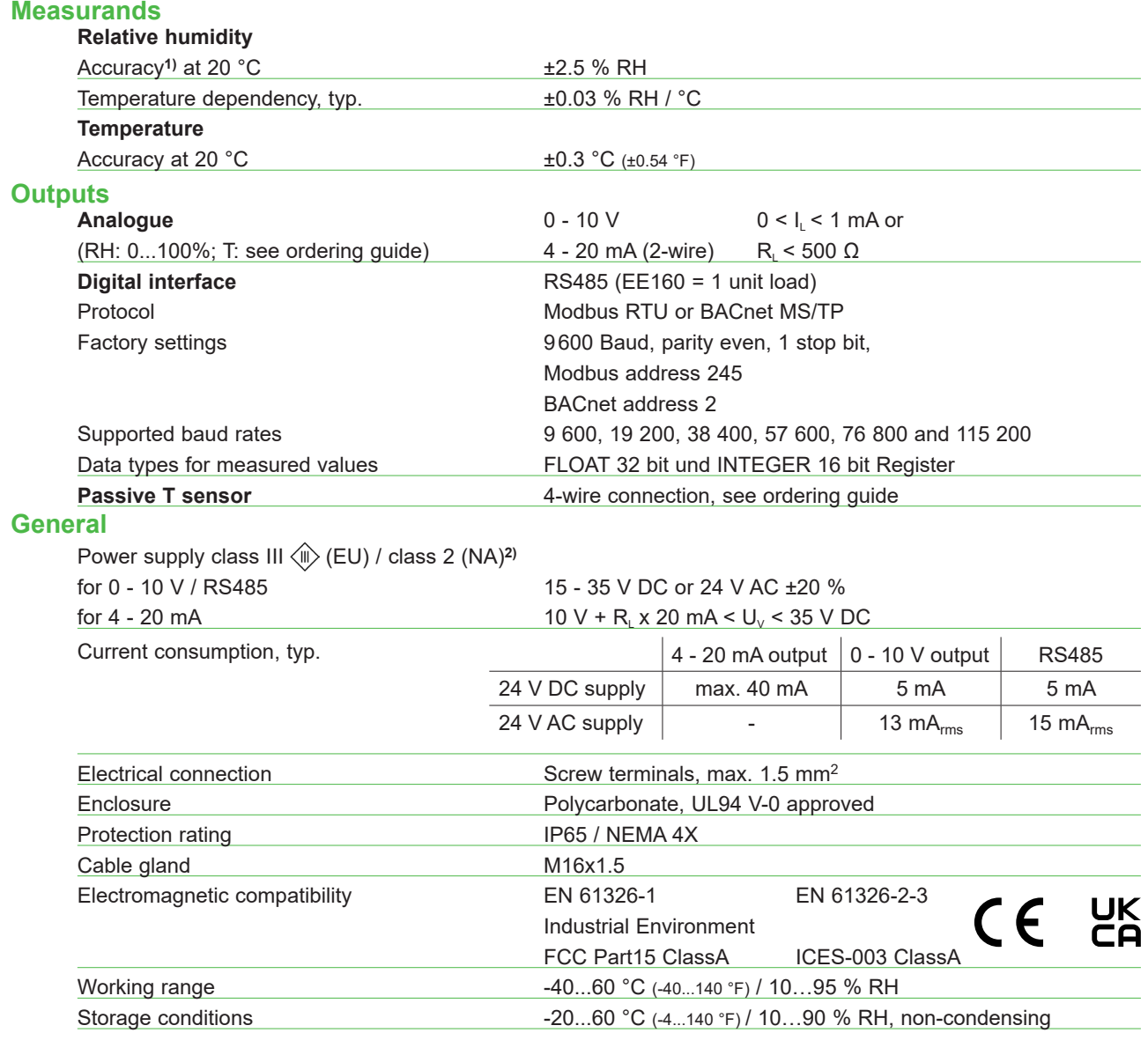

1) Traceable to international standards, administrated by NIST, PTB, BEV,...

The accuracy statement includes the uncertainty of the factory calibration with an enhancement factor k=2 (2-times standard deviation). The accuracy was calculated in accordance with EA-4/02 and with regard to GUM (Guide to the Expression of Uncertainty in Measurement)

2) USA & Canada class 2 supply required, max. supply voltage 30 V DC.

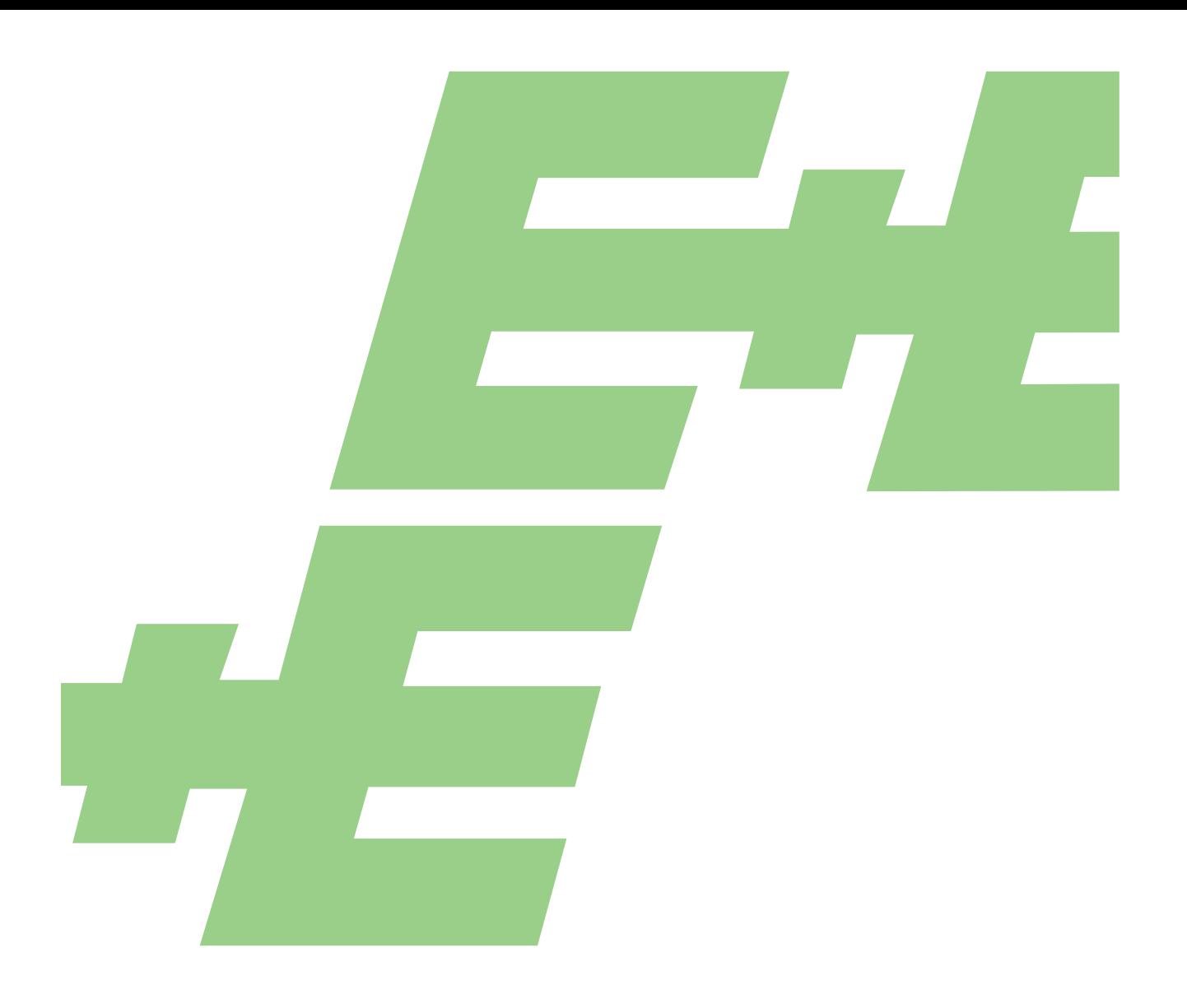

#### **HEADQUARTERS**

**E+E Elektronik Ges.m.b.H.** Langwiesen 7 4209 Engerwitzdorf Austria Tel.: +43 7235 605-0 E-mail: info@epluse.com Web: www.epluse.com

#### **SUBSIDIARIES**

**E+E Elektronik China** 18F, Kaidi Financial Building, No.1088 XiangYin Road 200433 Shanghai Tel.: +86 21 6117 6129 E-mail: info@epluse.cn

#### **E+E Elektronik France**

47 Avenue de l'Europe 92310 Sèvres Tel.: +33 4 74 72 35 82 E-mail: info@epluse.fr

#### **E+E Elektronik Germany**

Obere Zeil 2 61440 Oberursel Tel.: +49 6171 69411-0 E-mail: info@epluse.de

#### **E+E Elektronik India**

801, Sakhi Vihar Road 400072 Mumbai Tel.: +91 990 440 5400 E-mail: info.in@epluse.com

#### **E+E Elektronik Italy**

Via Alghero 17/19 20128 Milano (MI) Tel.: +39 02 2707 86 36 E-mail: info@epluse.it

#### **E+E Elektronik Korea**

Suite 2001, Heungdeok IT Valley Towerdong, 13, Heungdeok 1-ro, Giheung-gu 16954 Yongin-si, Gyeonggi-do Tel.: +82 31 732 6050 E-mail: info@epluse.co.kr

#### **E+E Elektronik USA**

333 East State Parkway Schaumburg, IL 60173 Tel.: +1 847 490 0520 E-mail: office@epluse.com

**ELEKTRONIK®** 

**YOUR PARTNER IN SENSOR TECHNOLOGY**